#### **ЯЗЫК ПРОГРАММИРОВАНИЯ VB.NET**

**ЛЕКЦИЯ 2 ОСНОВНЫЕ ЭЛЕМЕНТЫ УПРАВЛЕНИЯ, ИХ СВОЙСТВА, СОБЫТИЯ, МЕТОДЫ**

**Вид обучения-Бакалавр**

**2 курс, 3 семестр**

## PABOYEE OKHO VB.NET

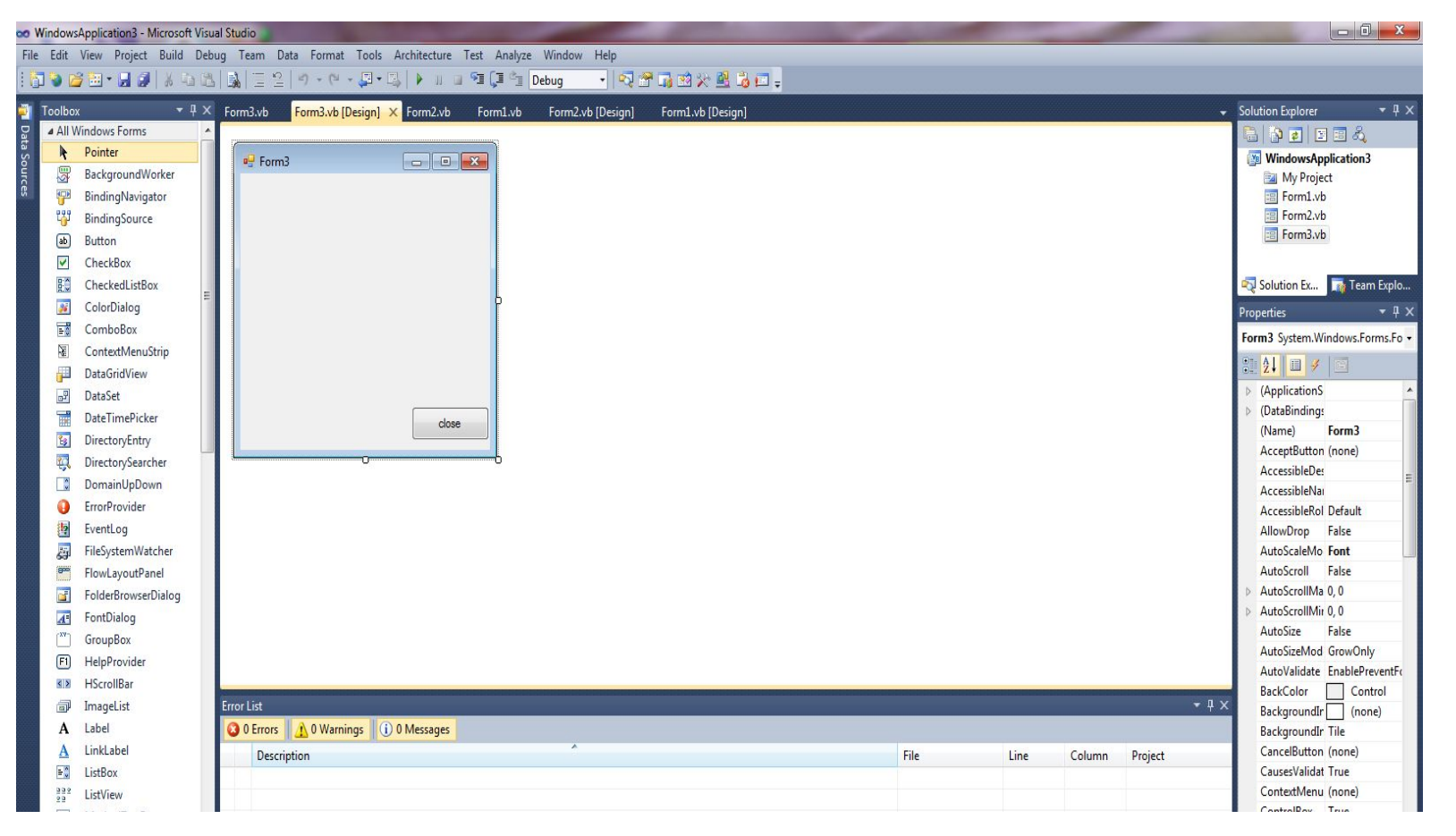

#### ИНСТРУМЕНТЫ

- **Label** надпись
- **Button** создает кнопку
- **TextBox** текстовое поле для набора текста
- **CheckBox** флажок проверки
- **RadioButton** переключатель
- **PictureBox** окно для рисунка
- **ListBox** список
- **ComboBox** поле со списком
- **HScrollBar** полоса прокрутки
- **DataGrid** таблица данных
- **Main Menu**, **GroupBox, Panel, ListView, CheckedListBox, TabControl, MonthCalendar, Timer, Splitter, Rich Textbox**

### СВОЙСТВА ФОРМЫ

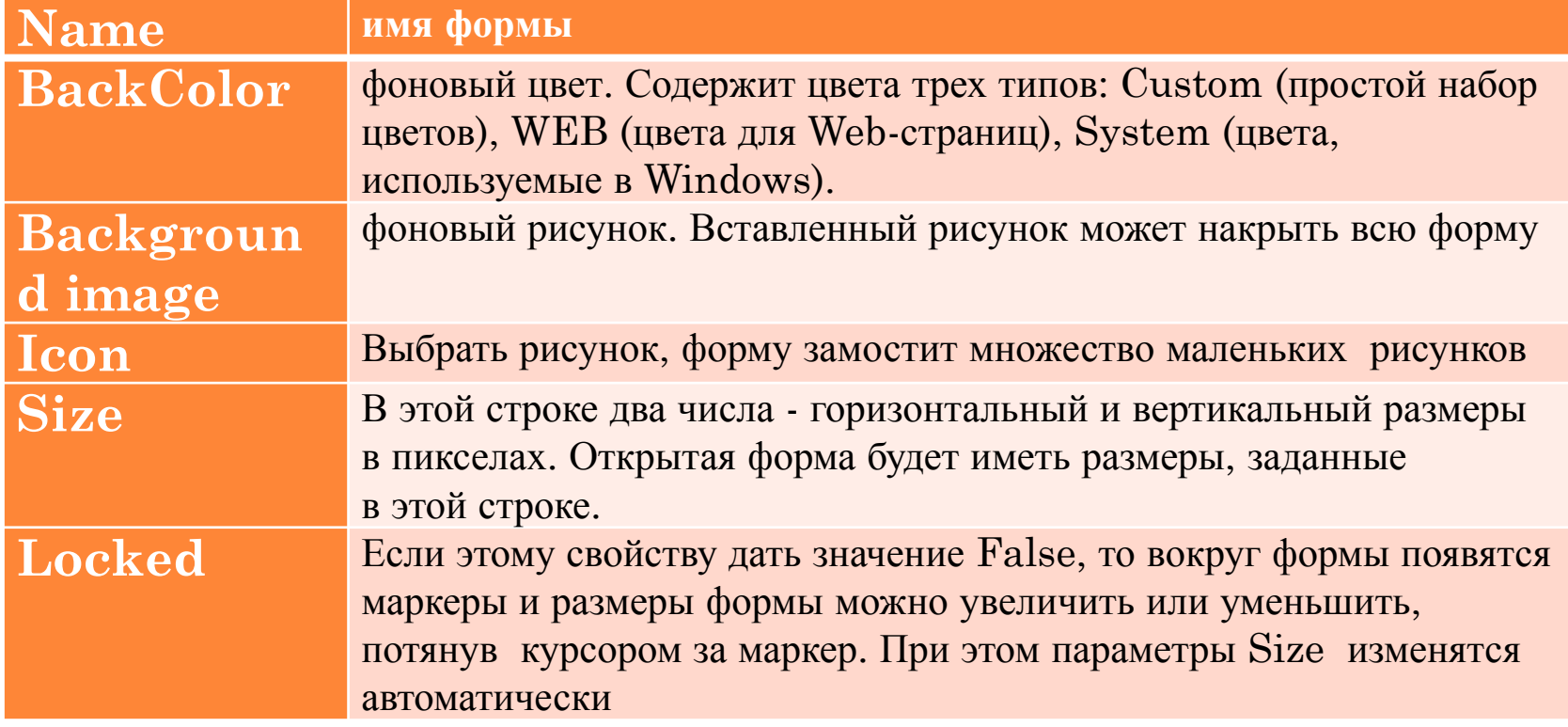

### СВОЙСТВА ФОРМЫ

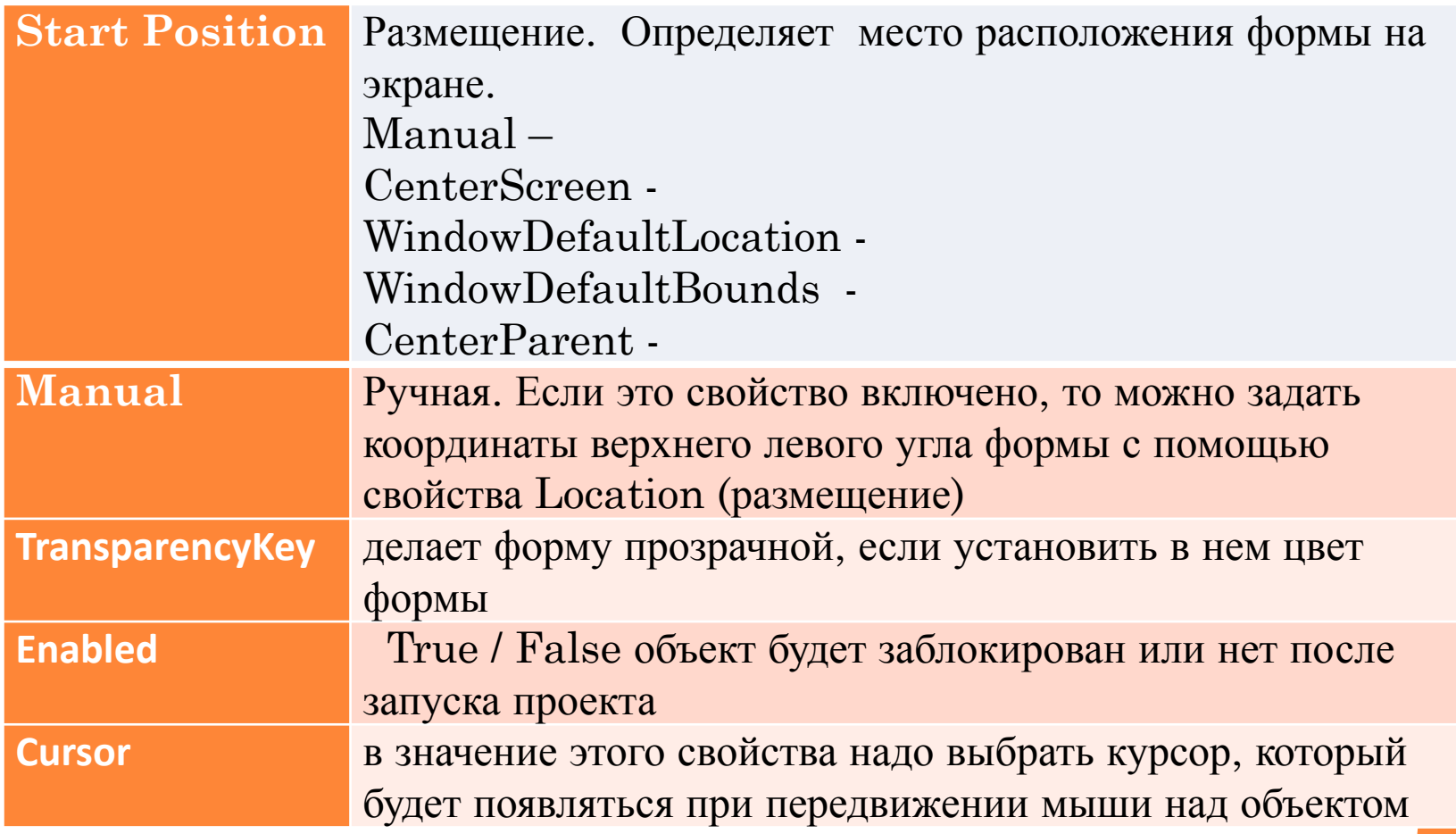

### Свойства формы

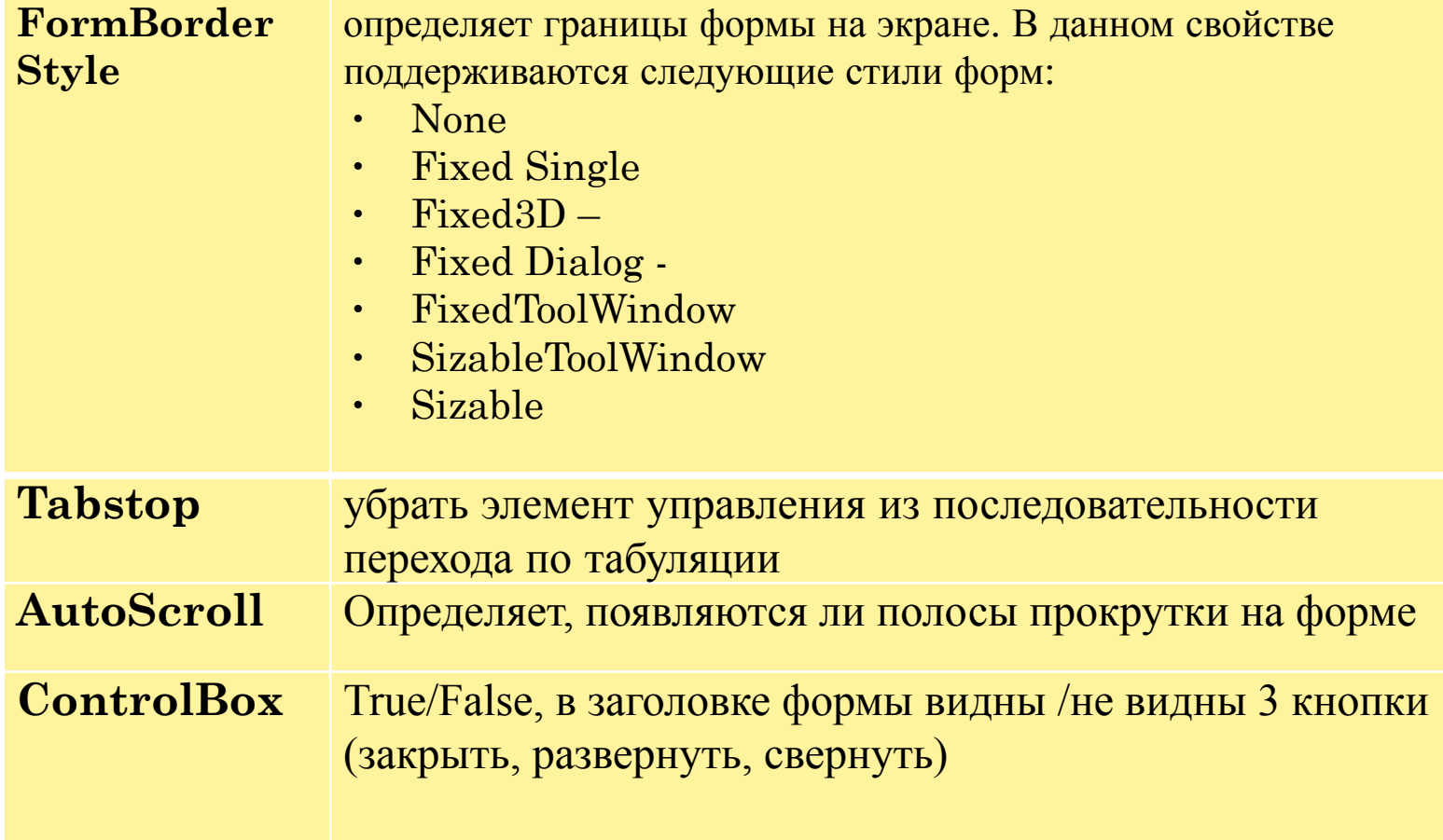

#### СВОЙСТВА ФОРМЫ

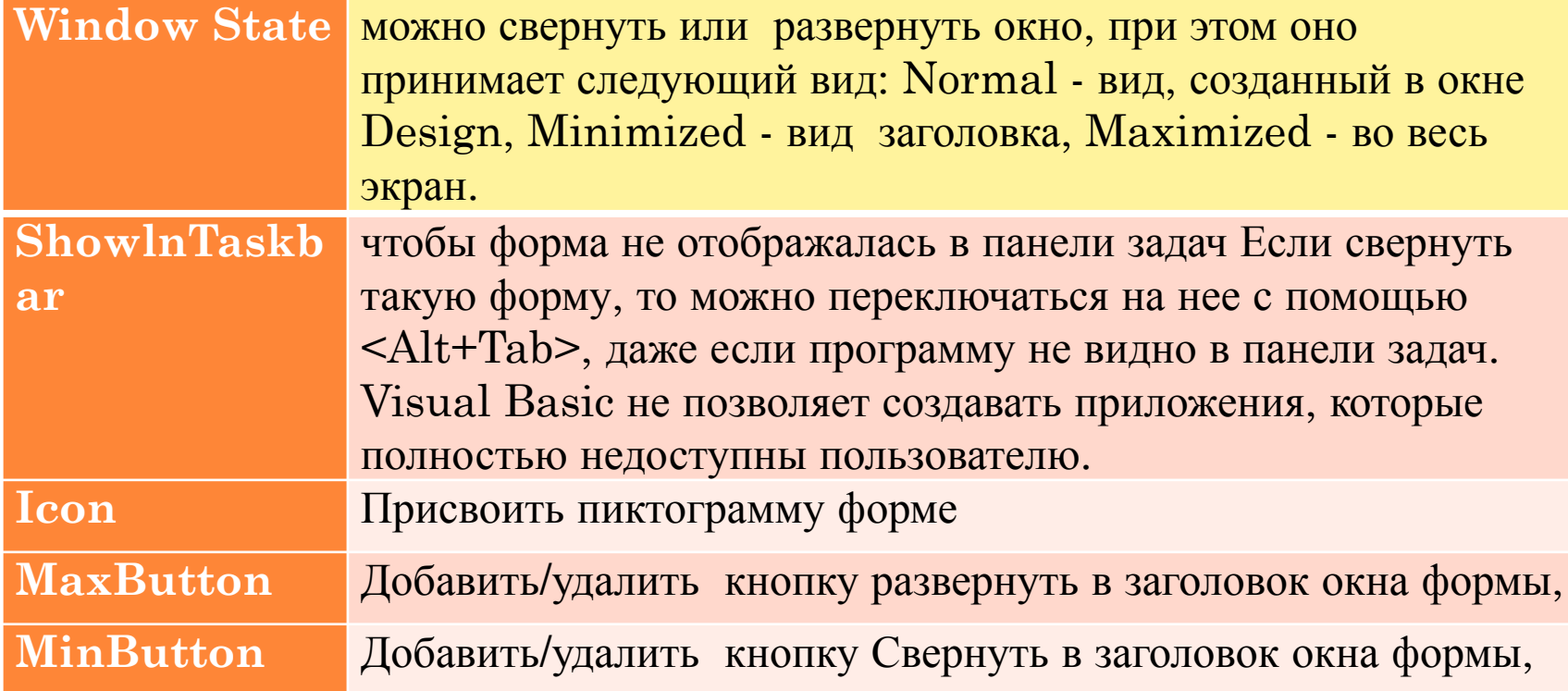

#### Свойства формы

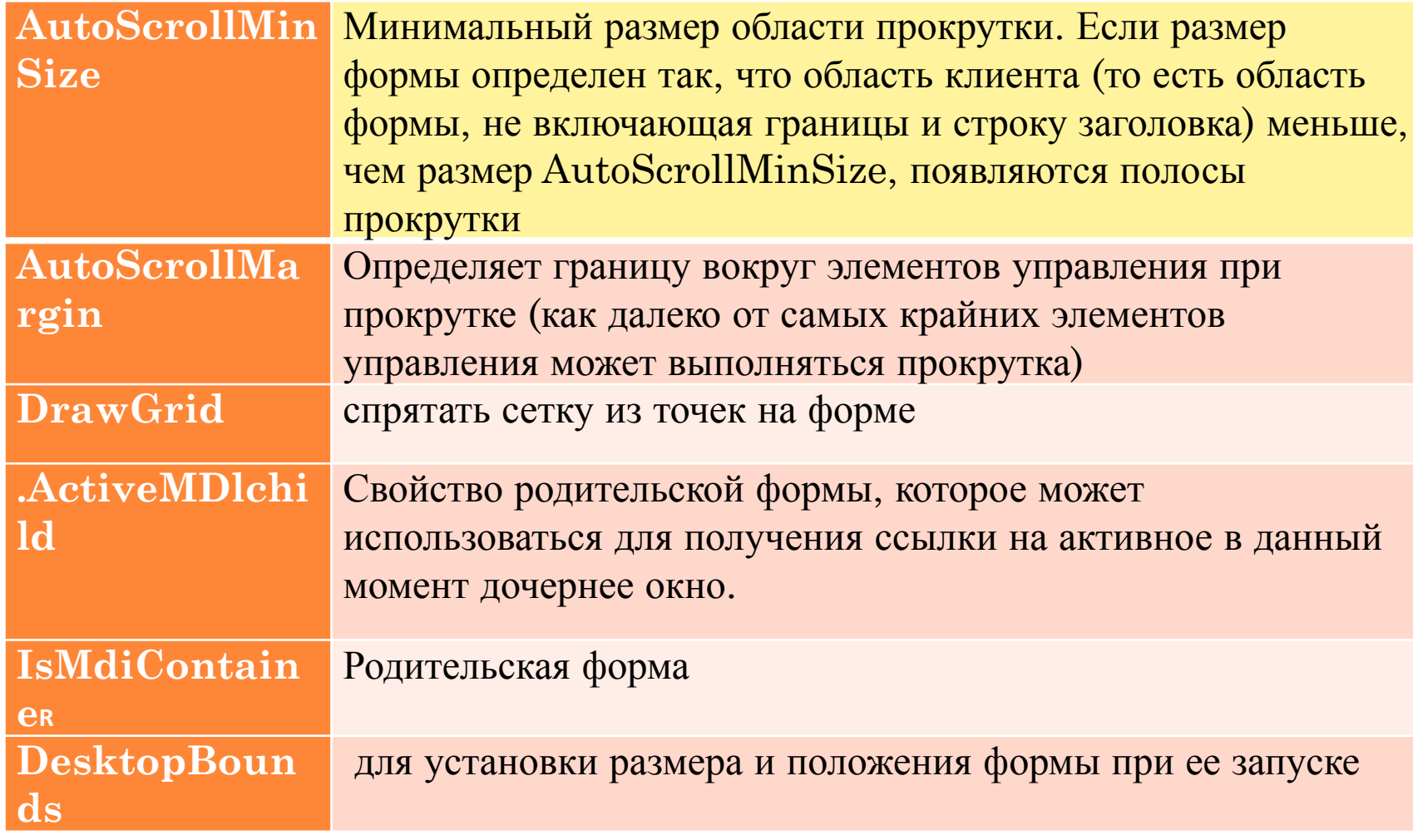

### СВОЙСТВА ФОРМЫ

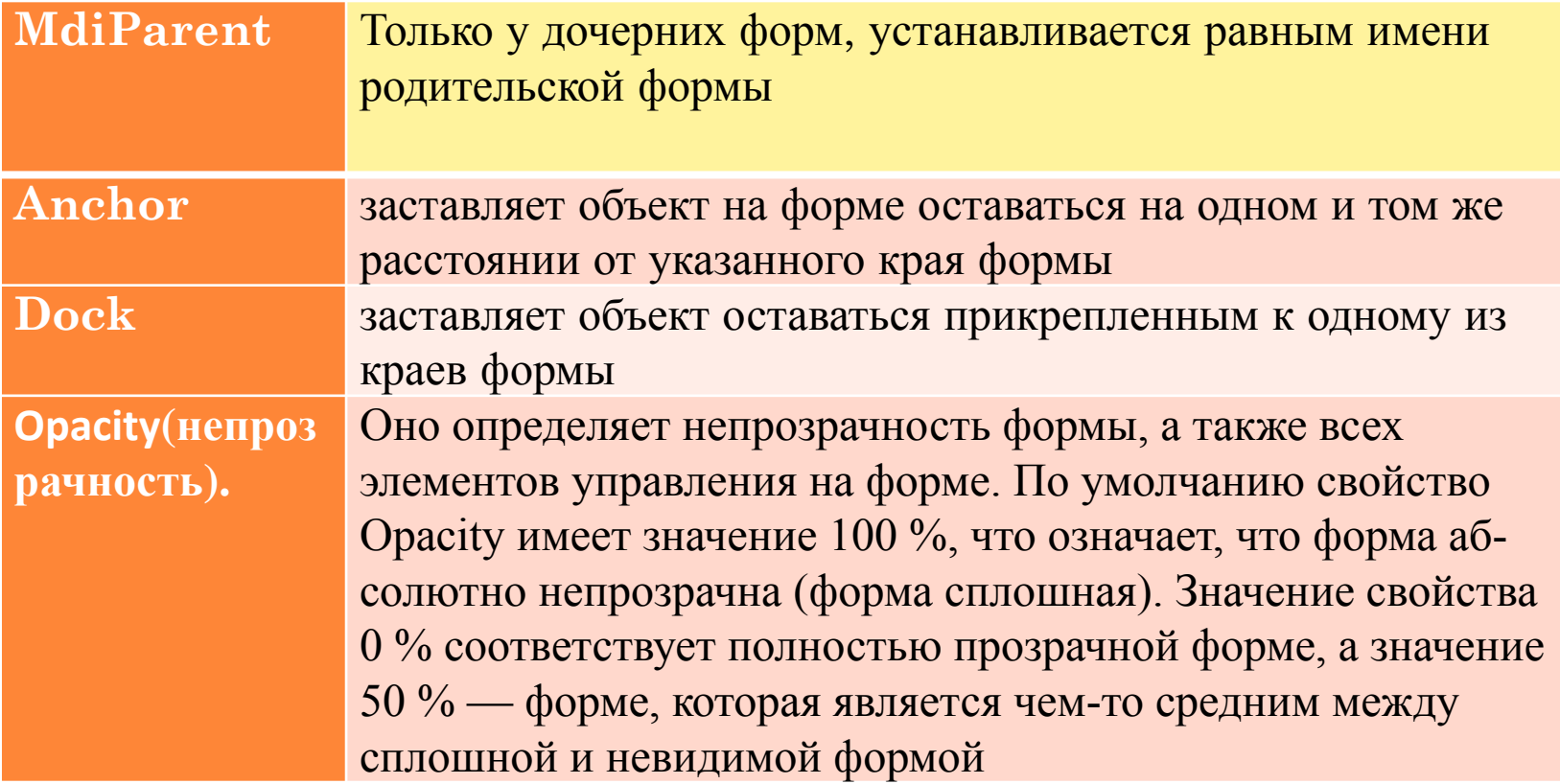

# ФОРМА (СОБЫТИЯ)

#### Форма- это основной элемент VB.

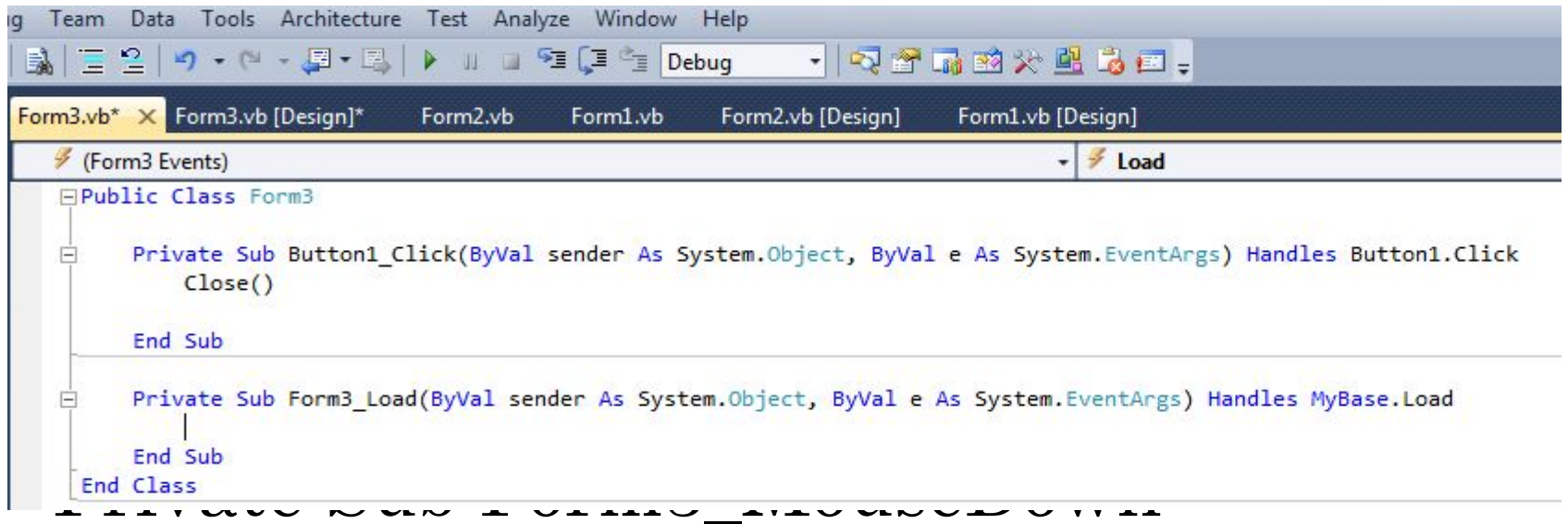

# (ByVal sender As Object, ByVal e As System. Windows. Forms. Mouse EventArgs) Handles Me.MouseDown

# ФОРМА (СОБЫТИЯ)

- **ByVal-** ключевое слово
- **Sender** параметр, содержит групповой объект. Параметры объекта могут иметь любой поддерживаемый тип Visual Basic.
- **е** определяет, где в действительности происходит действие события MouseDown. Этот параметр хранит объект. В данном случае это System.WinForms.MouseEventArgs. Этот объект имеет свойства, которые относятся к событию MouseDown.

*Событие это процедура, которая выполняется при совершении действия пользователем, над объектом*

## Полезные свойства объекта SYSTEM. WINFORMS. MOUSEEVENTARGS

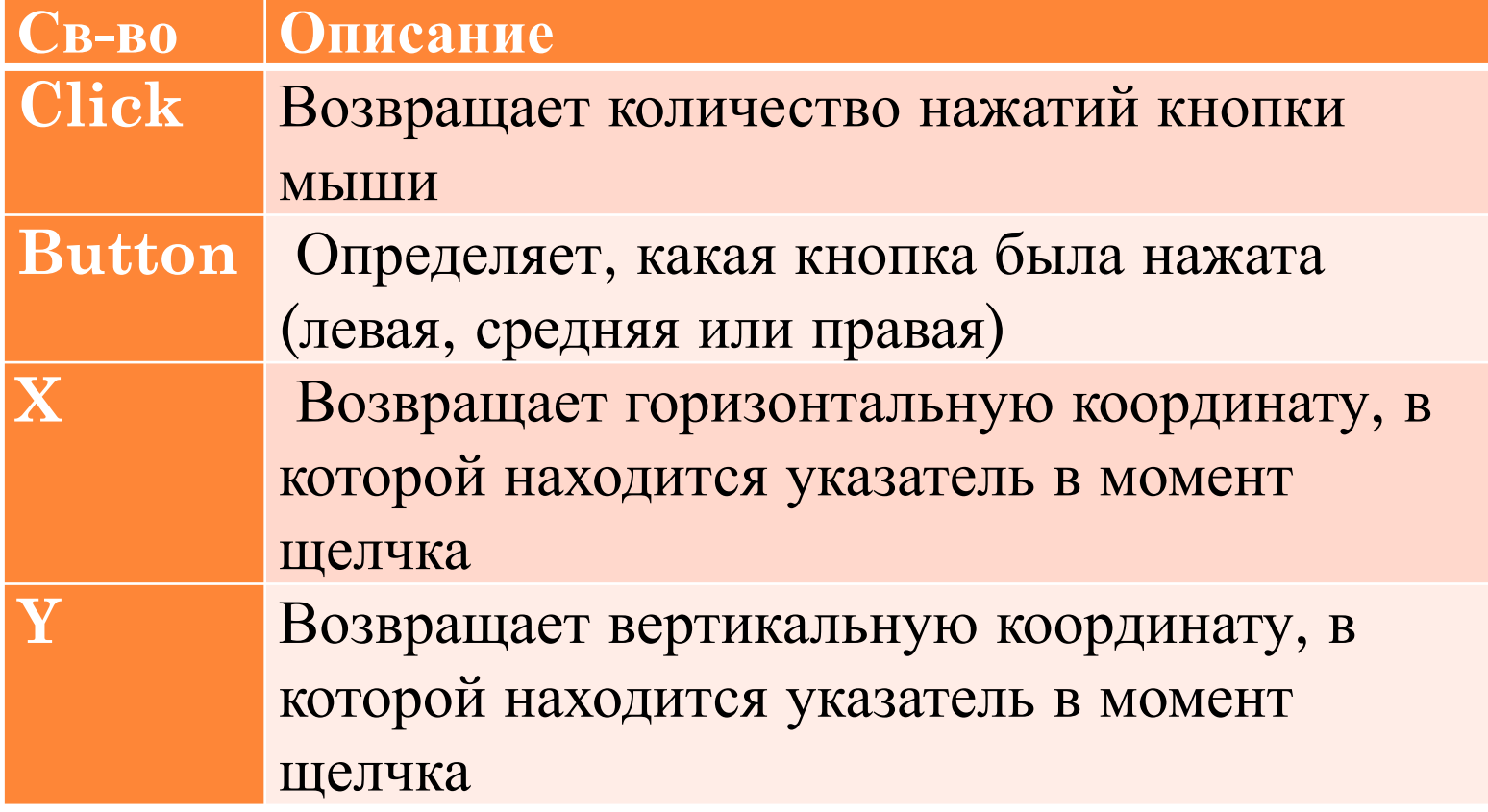

### МЕТОДЫ ФОРМЫ

Метод это стандартная процедура (прикрепленная к объекту), выполняемая при совершении действия объектом

### **SHOW, HIDE, LOAD, SHOWDIALOG, REFRESH, FOCUS, ACTIVATE, SCALE, CLOSE**

#### МОДАЛЬНОСТЬ ФОРМ

Модальность форм определяется тем, как форма отображается во время выполнения программы.

- Немодальное окно это окно, при появлении которого предыдущее окно не теряет фокус. (окно НАЙТИ)
- При отображении модальной формы все другие формы этого приложения становятся неактивными до тех пор, пока это окно не будет закрыто.

#### МОДАЛЬНОСТЬ ФОРМ

- Модальные окно в основном используются для создания диалоговых окон, в которых пользователь должен выполнить определенные действия, перед тем как продолжать работать дальше.
- Для того чтобы сделать форму модальной, нужно вызывать метод ShowDialog вместо метода Show.

#### СОБЫТИЯ ФОРМЫ

- **Activated- Происходит при активации формы в коде или** с помощью пользователя
- **Click Происходит при щелчке элемента управления**
- Closed Происходит, когда форма закрыта.
- Closing Происходит при закрытии формы
- DoubleClick Происходит, когда элемент управления дважды щелкается.
- DragDrop Возникает при завершении операции перетаскивания.
- DragLeave Возникает, когда объект перетаскивается за пределы элемента управления.
- **DragOver Возникает, когда объект перетаскивается на** элемент управления.

### СОБЫТИЯ ФОРМЫ

- FormClosed Происходит после закрытия формы.
- FormClosing Происходит перед закрытием формы.
- Invalidated Возникает, когда для отображения элемента управления требуется перерисовка.
- $\Box$  KeyDown, KeyPress, KeyUp –события клавиатуры
- Load Происходит до первоначального отображения формы.
- Move Происходит при перемещении элемента управления.
- Paint Происходит при перерисовке элемента управления.
- Resize Происходит при изменении размеров элемента управления.

#### СОБЫТИЯ ФОРМЫ

- **BED Shown Происходит, когда форма начинает** отображаться
- **TextChanged Происходит при изменении значения** свойства Text.
- **Validated Происходит по завершении проверки** элемента управления.
- **U** Validating -Возникает при проверке действительности элемента управления.

### СВОЙСТВА МЕТКИ

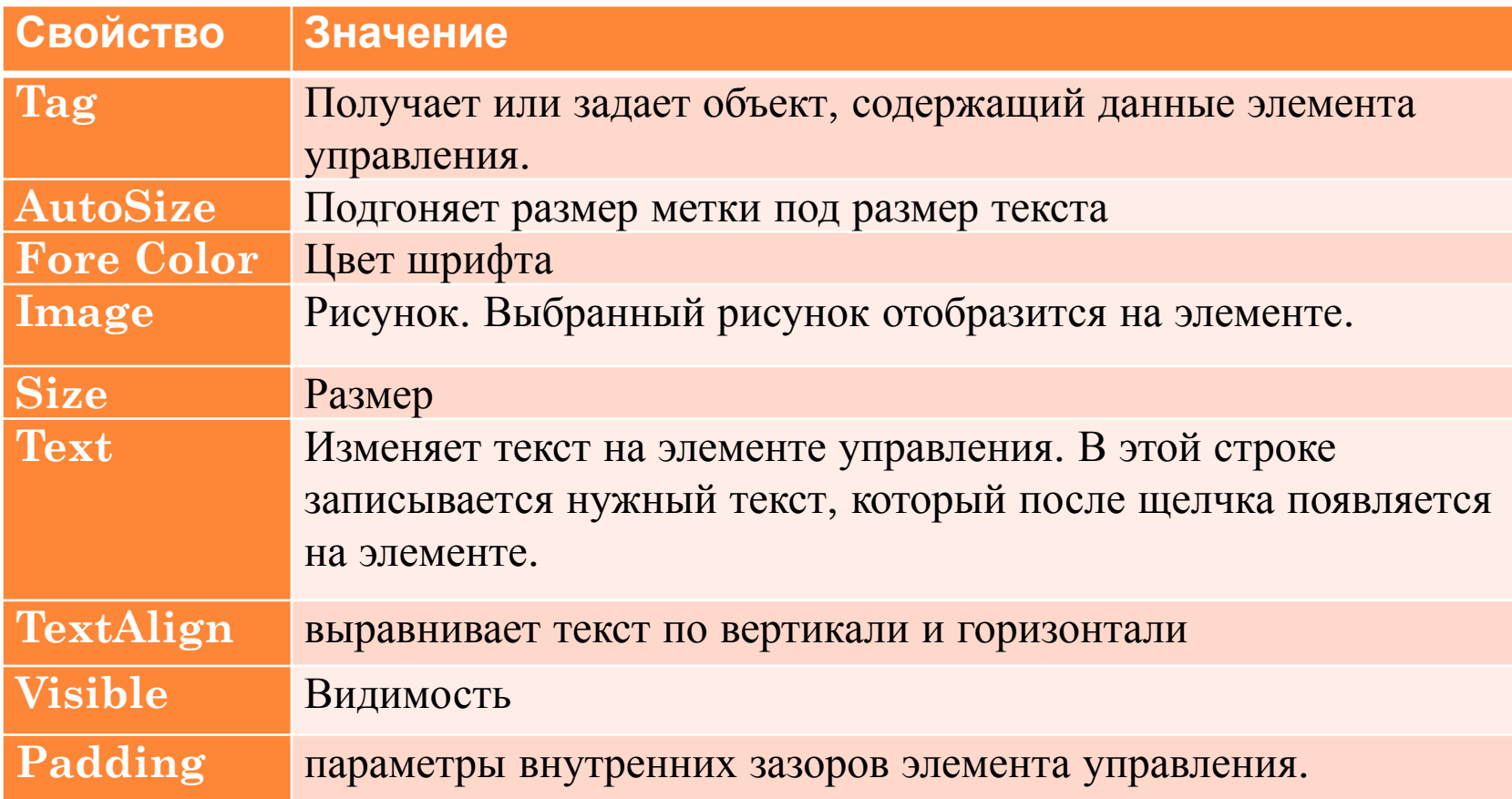

# КНОПКА BUTTON

**Свойства**:

- **E** AutoSize -можно ли изменить размеры элемента управления в зависимости от его содержимого.
- $\Box$  AutoSizeMode- может ли кнопка автоматически изменять свои размеры.
- $I$ s $Default$ -является ли элемент управления "Кнопка" кнопкой по умолчанию.

**События**: Click, DoubleClick, Resize, Move

## ТЕХТВОХ- ТЕКСТОВОЕ ПОЛЕ

- AutoCompleteCustomSource AutoCompleteMode,  $\Box$ AutoCompleteSource используются для создания TextBox, который автоматически завершает вводимые строки (все свойства используются совместно).
- $\Box$  Character Casing перевод символов в верхний или нижний регистр
- **Lines** каждая строка текста становится элементом строкового массива:

 $Dim$  tempArray() as String

 $tempArray = textBox1.Lines$ 

Пример записи строки в поле

 $textBox1.Lines = new string[]$  { "abcd" }

## ТЕХТВОХ- ТЕКСТОВОЕ ПОЛЕ

- **I** Modified -было ли изменено пользователем содержимое элемента, со времени его создания или последнего ввода его содержимого.
- $\Box$  Multiline разрешает многострочный ввод
- **PasswordChar символ**, используемый как символ маски для ввода пароля
- $\Box$  ReadOnly является ли текст в текстовом поле доступным только для чтения
- $\Box$  Shortcuts Enabled включены ли определенные сочетания клавиш
- WordWrap -перенос текста по словам
- $MaxLength$  длина строки

## ТЕХТВОХ- ТЕКСТОВОЕ ПОЛЕ

SelectedText возвращает выделенный текст SelectionLength количество выделенных символов SelectionStart - начало выделенного текста Методы:

- **AppendText** добавляет текст в конец существующего текста
- Clear -удаляет текст
- События:
- **TextChanged, Validated, Validating**

ПРИМЕР ПРОВЕРКИ ВВОДА ДАННЫХ

Private Sub textBox1\_Validating(ByVal sender As Object, ByVal e As System.ComponentModel.\_ CancelEventArgs) Handles TextBox1.Validating

 If Not IsNumeric(TextBox1.Text) Or TextBox1.Text.Length = 0 Then MsgBox("введите цифры") e.Cancel = True TextBox1.Select(0, TextBox1.Text.Length) End If End Sub Private Sub textBox1\_Validated(ByVal sender As Object, ByVal e As System.EventArgs) Handles TextBox1.Validated MsgBox("ok") End Sub

# СНЕСКВОХ - ФЛАЖОК, RADIOBUTTON- ПЕРЕКЛЮЧАТЕЛЬ

Свойства:

- $\Box$  Checked -находится ли CheckBox в выбранном состоянии
- $\Box$  CheckState задает состояние CheckBox.
- **B** Site задает подложку элемента управления
- ThreeState возможно ли устанавливать 3 различных состояния вместо 2.

## SCROLLBAR- ПОЛОСА ПРОКРУТКИ

#### **Свойства:**

- **Maximum -максимальное значение скроллинга**
- **Minimum -минимальное значение скроллинга**
- **Biddlange мин. шаг изменения скроллинга**
- Value текущее положение бегунка
- $\Box$  LargeChange максимальный шаг изменения скроллинга **События**:
- $\Box$  ValueChanged при изменении положения бегунка
- Scroll перемещение бегунка мышью